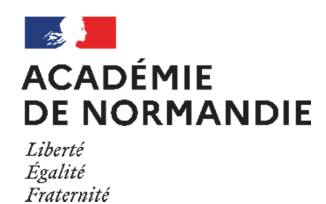

**DIVISION DES EXAMENS ET CONCOURS BUREAU DES EXAMENS PROFESSIONNELS Site de Rouen**

Mesdames et Messieurs les Chefs d'Etablissement

Affaire suivie par : AUDREY BENSAKHRIA Cheffe de bureau des Examens Professionnels

**LAURENT MUSSARD**

Rouen, le 03 novembre 2020

Chef de la Division des Examens et Concours

Objet: Inscription des candidats au Baccalauréat Professionnel

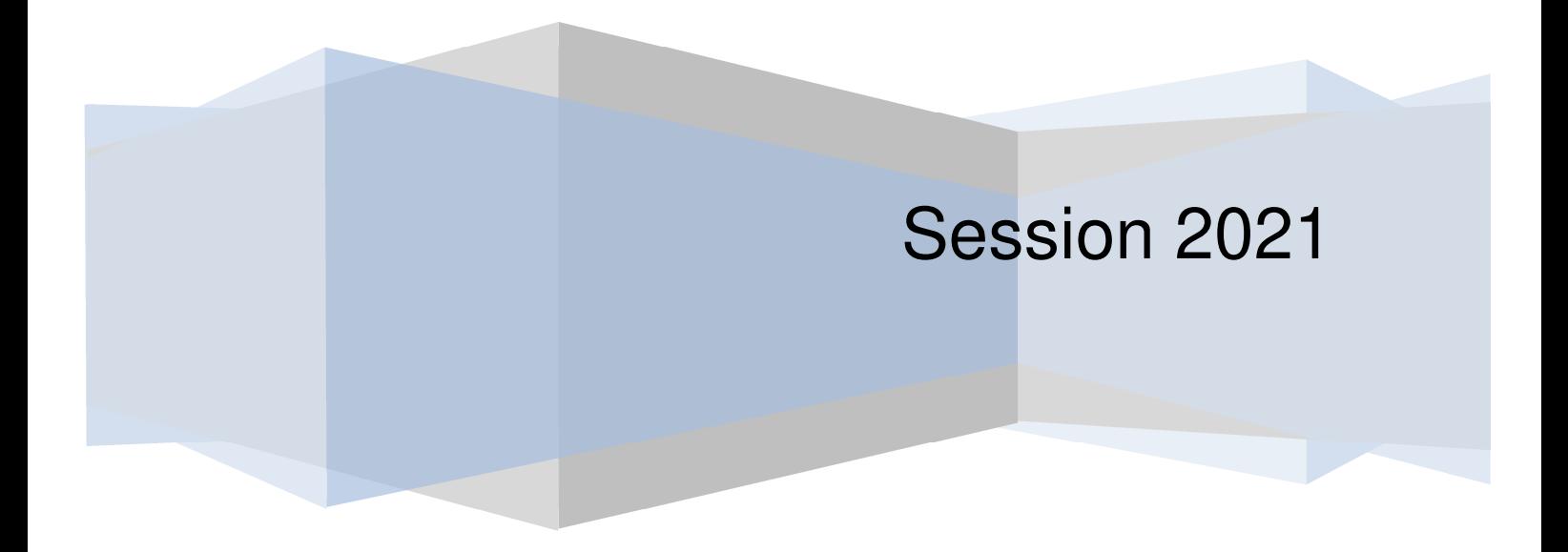

## **SOMMAIRE**

- I. Calendrier d'inscription, page 3
- II. Pré-inscription par l'application « Cyclades », pages 3 et 4
	- A. Se connecter
	- B. Opérations à réaliser avant le début des inscriptions
	- C. Inscriptions des candidats
	- D. Génération des « COMPTES CANDIDATS » Transmission des papillons de connexion
- III. Confirmations d'inscription, pages 4 et 5

#### **ANNEXES:**

**ANNEXE 1 :** Pièces justificatives à fournir, page 6

**ANNEXE 2 :** Education Physique et Sportive – Epreuve facultative d'EPS - Certificat médical d'inaptitude, pages 7,8 et 9

- **ANNEXE 3** : Candidat(s) en situation de handicap sollicitant un aménagement d'épreuve(s), page 10
- **ANNEXE 4** : Rappels règlementaires, pages 11 et 12
- **ANNEXE 5** : Dispense(s) / bénéfice(s) et report(s) de note(s), pages 13 et 14
- **ANNEXE 6 :** Attestations de formation en hauteur, pages 15 et 16
- **ANNEXE 7 :** Fiche mouvement candidat, page 17
- **ANNEXE 8 :** Annuaire des gestionnaires des examens et concours, pages 18 et 19

### **I. CALENDRIER D'INSCRIPTION :**

**Le registre des inscriptions, uniquement via l'application Cyclades, de toutes les spécialités de Baccalauréat Professionnel de la session 2021 sera ouvert du:** 

### **MARDI 03 NOVEMBRE 2020 AU VENDREDI 4 DÉCEMBRE 2020**

## **II. PREINSCRIPTION PAR INTERNET :**

#### **A. Se connecter :**

Pour les établissements disposant d'un accès au portail **ARENA** :

depuis le réseau administratif des établissements publics : https://bv.ac-rouen.fr/arena

avec ou sans clé OTP en établissement privé sous contrat : https://bv.ac-rouen.fr

Pour les autres établissements, l'identifiant et le mot de passe permettant de se connecter, donnés au responsable des inscriptions en 2020, seront identiques pour 2021. Si le responsable est différent, il ou elle recevra sous peu un identifiant nominatif et un mot de passe.

#### **B. Opérations à réaliser avant le début des inscriptions:**

- Paramétrer les informations relatives à votre établissement et celles nécessaires à l'inscription (en suivant les fiches techniques)
- Importer la base élèves de votre établissement (SIECLE Base Elèves Etablissement ou Base Hors Base Elèves Etablissement)

Les imports diffèrent en fonction de l'origine de l'établissement :

**- Import de SIECLE Base Elèves Etablissement (uniquement pour les établissements publics ou privés sous contrat) – se reporter à la documentation – fiche de procédure « Import BEE »** 

La base Elèves Etablissement doit impérativement être à jour avant l'import. Les candidats avec une fiche élève incomplète dans SIECLE ou sans Identifiant National Elève (INE) ne seront pas importés dans l'application Cyclades.

#### **- Import d'une base HORS Base Elèves Etablissement (import via fichier de type csv…) – se reporter à la documentation – fiche de procédure d'import générique**

Attention, l'import ne peut se réaliser que si les adresses mèls sont valides et les CSP renseignées.

- Contrôler l'import en consultant le compte-rendu et corriger les anomalies éventuelles. Pour toute candidature importée à l'état « erreur », le compte-rendu précise l'origine source de l'anomalie.
- Qu'elle qu'en soit l'origine, plusieurs imports successifs sont techniquement possibles. Seuls les nouveaux candidats seront importés.

**Point de vigilance** : Tout nouvel import annule les modifications que vous auriez pu préalablement apporter dans l'application Cyclades. Il est donc très fortement recommandé de n'effectuer l'import qu'une seule fois et de procéder ensuite à l'ajout de nouveaux candidats directement dans l'application Cyclades.

 Une fois l'import réussi sans anomalie, l'ensemble de vos candidats sera à l'état **« Préinscrit ».**

#### **C. Inscription des candidats :**

- Contrôler et mettre à jour impérativement les données personnelles des candidats, notamment les numéros de téléphone et **adresses électroniques personnelles valides** (obligatoires pour la création du compte candidat) ;
- Compléter les choix d'épreuves et options ;
- Enregistrer pour valider les fiches candidature et passer les dossiers à l'état « Inscrit » ;
- Créer les candidatures manquantes ;
- Modifier les éléments avant la fermeture du serveur.

#### **D. Génération des « COMPTES CANDIDATS » - Transmission des papillons de connexion :**

L'application Cyclades permet de générer un compte candidat pour chacun de vos élèves afin de leur permettre d'accéder au portail Candidat-Cyclades.

Il n'est pas envisagé, pour la session 2021, de systématiser leur création à cette phase de gestion des examens.

Remarque : cette étape peut être réalisée pendant ou après la période d'inscription.

Si la génération des comptes est réalisée au cours de la période d'inscription, le candidat pourra à tout moment modifier les données de celle-ci jusqu'à la fermeture du serveur.

Les candidats auront l'obligation d'utiliser ce compte pour accéder à un certain nombre de documents relatifs à leur inscription (confirmation d'inscription ou convocation aux épreuves en cas de perte, notification d'aménagement(s) d'épreuve(s)) et surtout leur relevé de notes.

- $\triangleright$  Editer et transmettre aux candidats leurs identifiants et mot de passe de connexion suite à la génération des comptes ;
- $\triangleright$  Re-générer le(s) nouveau(x) mot(s) de passe, en cas de perte de ces informations.

## **III. CONFIRMATIONS D'INSCRIPTION :**

 Les confirmations d'inscription seront éditées par l'établissement ou par l'élève via son « espace candidat ».

#### **Les candidats doivent :**

• **Vérifier le contenu et signer impérativement leur confirmation d'inscription.** Aucune modification ne pourra être apportée après le **vendredi 04 décembre 2020.**

ATTENTION : Les candidats utilisant leur compte pour s'inscrire à l'examen devront retourner à leur établissement de formation la confirmation accompagnée des pièces justificatives.

- **Vérifier** que toutes les mentions correspondent bien à leurs vœux. Dans le cas contraire, ils peuvent manuellement les rectifier très **LISIBLEMENT A L'ENCRE ROUGE.**
- **Joindre** les pièces justificatives demandées.

Les candidats doivent être très attentifs à la rubrique « transmission des notes ». Selon leur choix, leurs résultats seront transmis ou non à la presse, aux collectivités locales ou aux organismes privés après les délibérations.

Ainsi, un candidat indiquant « NON » à ces rubriques ne verra pas son nom transmis à ces derniers. Il n'apparaîtra ni dans la presse ni sur les sites internet.

**Les confirmations d'inscription, accompagnées des pièces justificatives, seront transmises par les établissements au :** 

> **RECTORAT de l'académie de Normandie – Site de Rouen Division des Examens et Concours Bureau des Examens Professionnels 25 rue de Fontenelle 76037 Rouen cedex 1**

le plus **rapidement possible** et au plus tard pour le :

**VENDREDI 18 DÉCEMBRE 2020** 

 Pour la Rectrice et par délégation, Le Chef de la Division des Examens et Concours,

Signé Laurent MUSSARD

## **ANNEXE 1 : PIECES JUSTIFICATIVES A FOURNIR**

**A la fin de la période des inscriptions, vous devrez :** 

- **Editer une liste des inscrits (en respectant l'ordre alphabétique) par spécialité.**
- **Vérifier** que chaque candidat a apposé **sa signature au recto de sa confirmation d'inscription** et a effectivement renseigné les parties relatives **à l'adresse électronique et au numéro de téléphone personnel du candidat.**

**Attention : Il convient d'être extrêmement vigilant sur l'obligation de double signature du candidat et de son représentant légal si le candidat est mineur.** 

#### **- Agrafer les pièces justificatives à chaque confirmation d'inscription.**

- **Pour l'ensemble des spécialités :** les confirmations d'inscription, classées par spécialité, par ordre alphabétique, devront être accompagnées de :
- 1. La photocopie de la carte nationale d'identité valide, **ou** du passeport valide, **ou à défaut** du livret de famille,
- 2. La photocopie de chaque diplôme acquis et/ou de chaque relevé de notes pour les candidats conservant des bénéfices, ou des reports de notes,
- 3. Le certificat médical en cas d'aptitude partielle ou d'inaptitude totale à la pratique de l'E.P.S pour les candidats passant cette épreuve en mode ponctuel.

Il est fait obligation à tout(e) candidat(e) à un concours ou examen de se faire recenser et de participer à une **Journée de Défense et Citoyenneté.** Tout manquement à cette double obligation aura pour conséquence un refus d'inscription (art. L113.4 du Code du service national).

**Les établissements informeront les candidats des obligations qui leur sont faites par la Loi, recueilleront la photocopie de l'attestation et la conserveront impérativement dans leurs dossiers. Cette vérification et conservation au sein de l'établissement engagent la responsabilité de la structure de formation.** 

- **Pour certaines spécialités de l'examen :**
- Pour le BAC PRO Logistique, afin d'être dispensé de la sous-épreuve E32 « Conduite d'engins de manutention » une copie de l'attestation du Certificat d'Aptitude à la Conduite des Engins en Sécurité (C.A.C.E.S), catégories 1,3,5 **ou** du C.A.P Vendeur Magasinier en pièces de rechanges et équipements **ou** du C.A.P Opérateur/trice Logistique est à **fournir avec la confirmation d'inscription**.
- Attestation de formation en hauteur : attestation collective de formation en hauteur à fournir pour les spécialités concernées (annexe 6).

## **ANNEXE 2 : EDUCATION PHYSIQUE ET SPORTIVE**

Tout élève, à priori, est apte à suivre l'enseignement de l'EPS, sauf, s'il dispose d'un certificat médical d'inaptitude totale visé par le médecin pour l'année scolaire complète.

Seule l'inscription « APTE » épreuve aménagée – contrôle ponctuel ou contrôle en cours de formation permet de bénéficier d'épreuves adaptées.

**Etablissement ne bénéficiant pas du C.C.F** : Les candidats doivent dès l'inscription mentionner le couple d'activités choisi. Aucun changement ne sera accepté après le 04 décembre 2020.

#### **Les couples d'activités proposés sont les suivants** :

- Demi-fond 3x500 mètres et Badminton
- Demi-fond 3x500 mètres et Tennis de table
- Badminton et Sauvetage
- Gymnastique au sol et Tennis de table
- Gymnastique au sol et Badminton

En cas d'inaptitude médicale ou d'aptitude partielle, le candidat passant l'EPS sous la forme ponctuelle joindra à sa confirmation d'inscription un certificat médical visé par son médecin et conforme obligatoirement au modèle ci-dessous.

L'application « EPSNET » permettant la gestion de la notation des candidats pour l'épreuve d'EPS évaluée en C.C.F sera utilisée par les académies de Caen et Rouen pour la session 2021.

#### • **EPREUVE FACULTATIVE D'EPS :**

**L'épreuve d'Epreuve Physique et Sportive facultative pour le Baccalauréat Professionnel est composée d'une prestation physique notée sur 16 points et d'un entretien sur 4 points. Cette épreuve est évaluée en mode ponctuel terminal.** 

**Le candidat désirant se présenter à l'épreuve facultative d'E.P.S. devra se positionner sur deux choix d'option :** 

**- Le 1er choix précisant le type de candidat (limité à deux possibilités) :** 

- **Contrôle ponctuel apte**
- **Epreuve aménagée (contrôle ponctuel)**

#### **- Le 2ème choix précisant l'activité :**

- **Natation de distance**
- **Judo**
- **Tennis**
- **Sportif Haut Niveau (pas d'activité à choisir)**
- **Sportif Podium (pas d'activité à choisir)**
- **Chorégraphie individuelle**
- **Basket-Ball**

Les candidats dispensés de l'épreuve obligatoire d'E.P.S. ne sont pas autorisés à s'inscrire à l'épreuve facultative d'E.P.S.

#### **Sportifs de haut niveau et Haut niveau du sport scolaire**

Seuls les candidats aux examens du Baccalauréat professionnel bénéficieront encore en 2020-2021 des modalités ci-dessous :

- Les sportifs de haut niveau sont exclusivement les candidats inscrits sur les listes arrêtées par le ministère des sports (SHN, espoirs et partenaires d'entraînement ainsi que les sportifs signataires d'une convention de formation avec un centre de formation d'un club professionnel) ;
- Les sportifs relevant du haut niveau de sport scolaire (HNSS) sont les lauréats des podiums nationaux scolaires ou jeunes officiels certifiés du sport scolaire au niveau national. La période de référence pour la prise en compte de ce statut s'étend de l'entrée en classe de seconde et s'arrête au 31 décembre de l'année de classe de terminale (31 décembre 2020 pour la session 2021) ;
	- Tous ces candidats peuvent d'inscrire à l'option facultative EPS. La part réservée à la pratique sportive sera automatiquement validée de 16 points. Ces candidats ne seront convoqués qu'à la partie « entretien ». Une commission d'interrogation académique constituée de professeurs d'EPS notera la partie « entretien » de 0 à 4 points.
	- $\triangleright$  Ces candidats devront joindre à leur confirmation d'inscription une attestation de leur fédération sportive.

**Rectorat DEC PRO ROUEN** 

**SESSION 2021** 

**ETABLISSEMENT :**

 $\overline{a}$ 

**VILLE (à remplir impérativement) :**

- **Baccalauréat Professionnel – Spécialité : ……………….. .............................** 

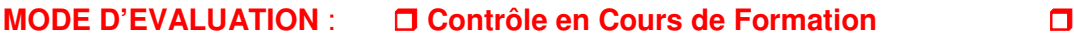

 **Ponctuel** 

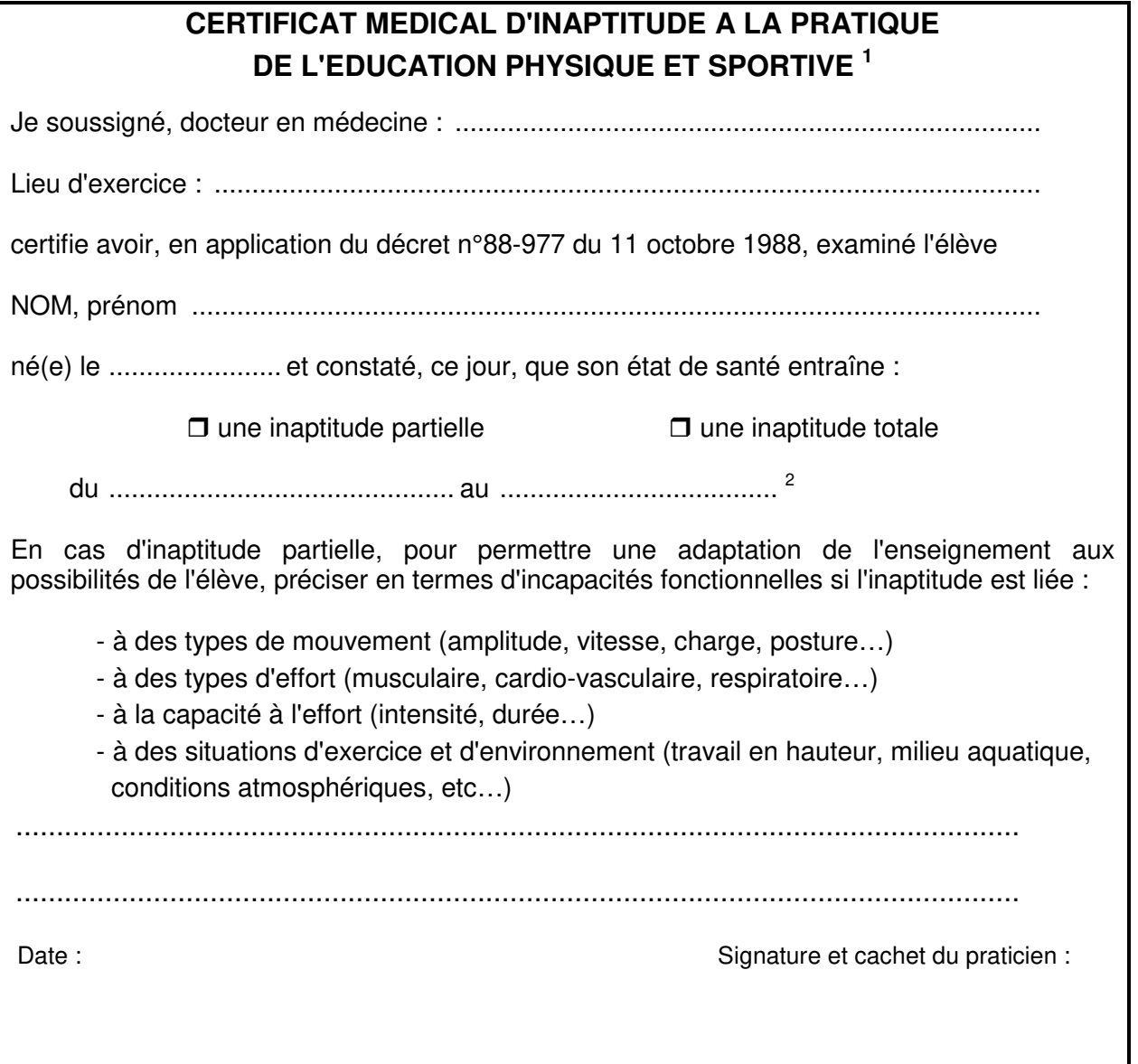

<sup>1)</sup> Le médecin de l'éducation nationale sera destinataire de tout certificat d'inaptitude d'une durée supérieure à trois mois. Quelle que soit la durée de l'inaptitude, le médecin traitant a toute latitude pour faire connaître, sous pli confidentiel, son diagnostic au médecin de l'éducation nationale. Le nom de celui-ci pourra lui être communiqué par le directeur d'école ou le chef d'établissement. Aucun certificat médical d'inaptitude partielle ou totale ne peut avoir d'effet rétroactif.

<sup>2)</sup> En cas de non-production d'un nouveau certificat, l'élève sera considéré apte à la reprise de la pratique de l'éducation physique et sportive

# **ANNEXE 3 - CANDIDAT EN SITUATION DE HANDICAP -**

**Attention** : L'article D351-28 du code de l'Education stipule désormais que « la demande (d'aménagement des épreuves) doit être formulée au plus tard à la date limite d'inscription à l'examen (sauf dans le cas où le handicap est révélé après cette échéance) ».

Il vous appartient d'accompagner les candidats dans leur demande d'aménagement d'épreuves et de vous assurer que les aménagements demandés sont mis en place pendant l'année scolaire et/ou sont réglementaires. Les demandes doivent être accompagnées de tout justificatif médical et/ou paramédical, sans lequel un avis favorable ne peut être rendu par le médecin désigné.

#### $\triangleright$  Reconduction de la demande :

Un candidat dont la décision d'aménagement comportait la mention « validité session » a ses aménagements automatiquement reconduits pour la même spécialité, et doit toutefois au moment de l'inscription, impérativement préciser à la rubrique « handicap » « OUI ». Il en est de même pour les candidats redoublants.

#### Nouvelle demande ou demande complémentaire :

Un candidat dont la décision n'était effective que pour une année scolaire et/ou souhaitant de nouveaux aménagements doit en faire la demande avant la fin des inscriptions et préciser au moment de l'inscription à la rubrique « handicap » « OUI ». La notification devra être également transmise.

Les consignes et les documents seront à votre disposition sur le site de l'Académie de Normandie – Site de Rouen. Il vous sera possible de télécharger lesdits documents une fois réactualisés au vu des consignes ministérielles et mis à votre disposition en ligne.

## **ANNEXE 4 : RAPPELS REGLEMENTAIRES**

#### **FORME DE PASSAGE DE L'EXAMEN :**

#### **1. La forme globale :**

Le candidat passe l'ensemble des épreuves de l'examen (ou celles qui lui restent à subir compte tenu de ses bénéfices ou dispenses) lors d'une même session. Cette forme est obligatoire pour les scolaires et les apprentis.

Le fait de conserver des bénéfices ou d'avoir des dispenses est compatible avec la forme globale.

#### **2. La forme progressive :**

Le candidat décide d'échelonner sur plusieurs sessions le passage des épreuves ou sous-épreuves. Seuls les candidats préparant l'examen par correspondance, les salariés se présentant au titre de leur expérience professionnelle et les candidats préparant le diplôme par la voie de la formation professionnelle continue peuvent choisir entre la forme globale et la forme progressive.

Le choix de la forme de passage est effectué lors de la première inscription. Il est définitif. En cas d'échec, les candidats sont tenus de se présenter sous la même forme de passage sauf s'ils changent de voie de formation.

#### **EPREUVE DE LANGUE VIVANTE :**

- La liste des langues est limitée aux langues enseignées au sein des établissements concernés pour les candidats évalués par contrôle en cours de formation.

- Pour les candidats passant la ou les épreuves sous forme ponctuelle, le choix de la ou des langues est limité pour ces candidats par la possibilité d'adjoindre au jury un examinateur compétent.

**Attention : Depuis la session 2015, seuls les candidats en situation de handicap(s) peuvent demander à être dispensés de la langue vivante 2. Une demande d'aménagement d'épreuve doit être alors formulée.** 

#### **SECTION EUROPEENNE :**

**Précision Ministérielle : Il est désormais possible de retenir la L.V.2 pour l'épreuve de section européenne dans les spécialités qui ont une deuxième langue vivante.** 

#### **EPREUVE FACULTATIVE DE LANGUE VIVANTE :**

**Attention** : **L'inscription à l'épreuve facultative de langue vivante doit faire appel à un volontariat réellement motivé de la part des élèves.**

Le choix de la ou des langues est limité pour ces candidats par la possibilité d'adjoindre au jury un examinateur compétent.

Les candidats ne doivent pas choisir pour l'épreuve facultative, la ou les langues retenues pour la ou les épreuves obligatoires.

**Précision Ministérielle : Une dispense de l'épreuve obligatoire de langue vivante 2 entraîne le renoncement à présenter l'épreuve facultative dans la même langue. Le candidat devra, s'il désire passer l'épreuve facultative de langue vivante porter son choix sur une autre langue.** 

#### **EPREUVE FACULTATIVE DE MOBILITE :**

Dans le cadre d'une formation conduisant à une spécialité de Baccalauréat professionnel, les candidats, ayant effectué une période de formation effectuée à l'étranger peuvent présenter une unité facultative de mobilité.

**Une attestation dénommée « MobiPro » sera délivrée aux candidats, admis au Baccalauréat professionnel et ayant obtenu une note supérieure ou égale à 10.00/20.00.** 

**Lors de l'inscription, vous devez obligatoirement renseigner le choix du pays de l'épreuve de mobilité.** 

#### **ORAL DE CONTROLE DU BACCALAUREAT PROFESSIONNEL :**

Attention : Un candidat dispensé de l'épreuve E.1 (épreuve scientifique et technique) et/ou de l'épreuve E.5 (Français - Histoire Géographie), admis à se présenter à l'épreuve orale de contrôle, sera évalué malgré tout sur ces deux parties d'épreuve.

#### **BLOC(S) DE COMPETENCE(S) – CANDIDAT(S) DE LA FORMATION CONTINUE :**

Pour se voir délivrer une attestation par la Rectrice d'académie reconnaissant l'acquisition d'un bloc de compétences correspondant à une unité de diplôme, les candidats doivent :

• être inscrit à l'examen (code catégorie candidat « Cyclades » : 320)

(Attention : ces candidats de la formation continue n'ont plus à justifier d'une durée minimale de formation) ;

• avoir obtenu une note supérieure ou égale à 10.00/20.00 à une unité.

## **ANNEXE 5 : DISPENSE(S) / BENEFICE(S) – REPORT(S) DE NOTE(S)**

#### **A - DISPENSES D'EPREUVES**

Les candidats peuvent demander à être dispensés de présenter certaines épreuves dans les cas suivants :

1 - Le candidat est titulaire d'un des diplômes suivants :

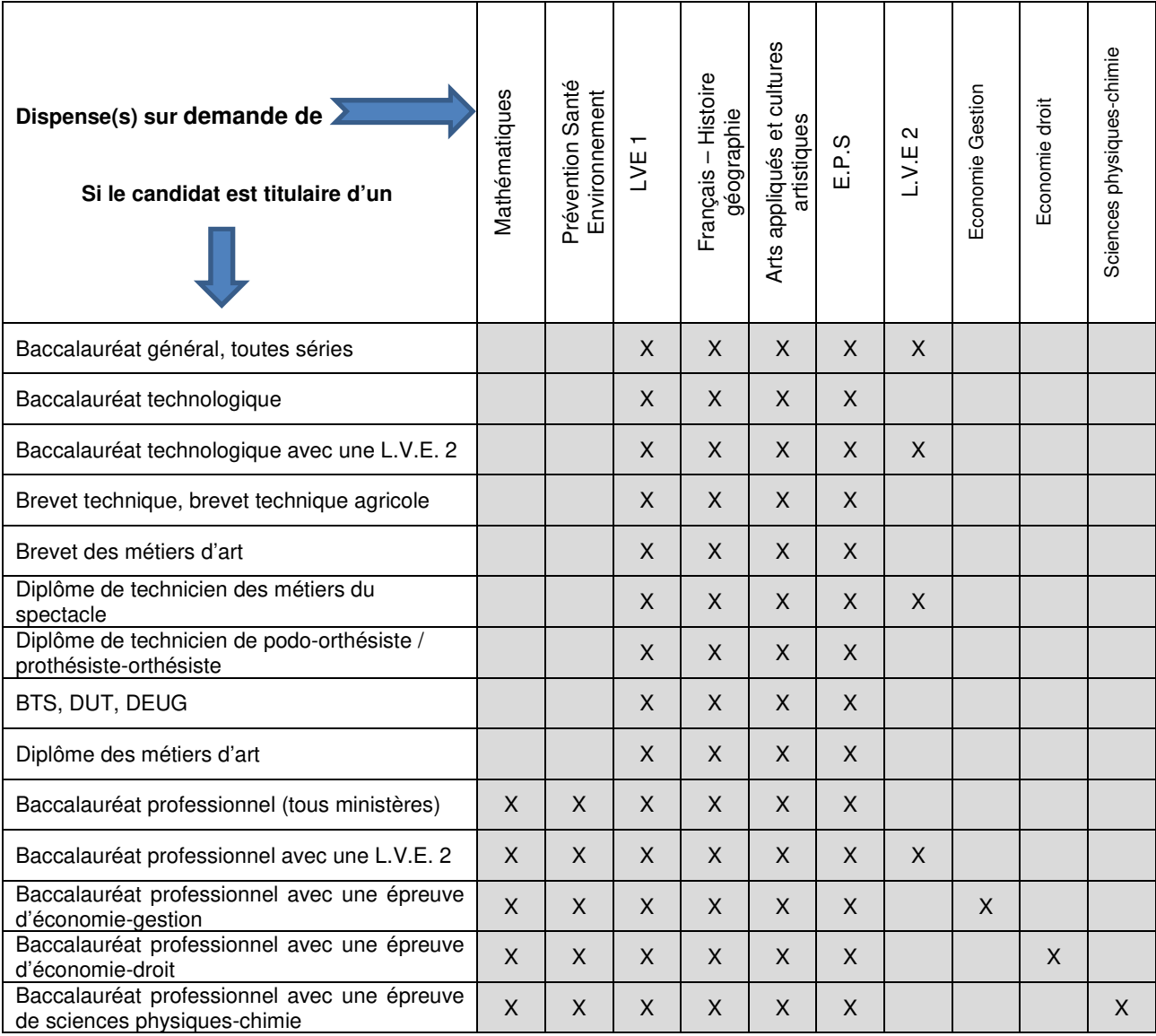

2 - Le candidat prépare le diplôme par la voie de la formation professionnelle continue :

Il peut à sa demande être dispensé de l'épreuve d'EPS.

3 - Le candidat justifie de dispenses accordées au titre de la validation des acquis de l'expérience :

Le candidat a accompli au moins 1an d'activité professionnelle dans la spécialité du diplôme et a été autorisé par un jury de validation à être dispensé de certaines des épreuves de l'examen.

**En cas de dispenses, seules les notes des épreuves effectivement passées entrent dans le calcul de la moyenne générale.** 

#### **B – BENEFICE(S) DE NOTE(S) :**

Les notes supérieures ou égales à la moyenne peuvent être conservées pendant 5 ans à compter de leur date d'obtention. Lors de son inscription, le candidat choisit de garder ou non les notes qu'il a obtenues. S'il ne souhaite pas conserver une de ces notes, il y renonce définitivement.

- Conservation des notes des épreuves comportant des sous-épreuves : Le candidat qui choisit de conserver le bénéfice de l'épreuve principale doit renoncer aux notes des sous-épreuves.

#### **C – REPORT(S) DE NOTE(S)**

Le candidat en situation de handicap peut être autorisé à conserver des notes inférieures à 10 sur 20 pendant une durée de cinq ans.

Il peut également échelonner le passage des épreuves ou des sous-épreuves de l'examen sur plusieurs sessions.

Le candidat présentant le Baccalauréat Professionnel sous forme progressive, dans la même spécialité, peut conserver les notes inférieures à 10 sur 20 dans la limite de cinq années à compter de la date d'obtention

### **ANNEXE 6 – ATTESTATIONS DE FORMATION EN HAUTEUR**

Conformément à l'arrêté du 22 juillet 2019, portant modification des arrêtés du 08 novembre 2012 et du 20 juillet 2015, les candidats à l'obtention de certaines spécialités de diplômes professionnels (voir tableau ci-dessous) doivent fournir une attestation de formation prévue par la recommandation R.408 de la Caisse nationale d'assurance maladie et des travailleurs salariés (C.N.A.M.T.S), relative, en tout ou partie, au montage, à l'utilisation et au démontage des échafaudages de pied.

Attention, l'attestation de formation n'est pas exigée pour les candidats qui fournissent un justificatif de reconnaissance de qualité de travailleurs handicapés et un certificat médical attestant de l'incompatibilité du handicap avec la formation.

**Les établissements informeront les candidats des obligations qui leur sont faites par la Loi, recueilleront la photocopie de l'attestation individuelle de formation et la conserveront impérativement dans leurs dossiers. Cette vérification et conservation au sein de l'établissement engagent la responsabilité de la structure de formation.** 

Les établissements concernés réaliseront des attestations collectives récapitulatives, par diplôme et par spécialité, visées, datées et signées du chef d'établissement, rédigées avec les mêmes spécifications que les attestations individuelles.

Ils indiqueront « Il a été remis à chaque personnel formé une attestation individuelle. ».

Cette attestation collective (Cf. modèle attestation de formation « R408 » page 17) sera transmise impérativement avec les confirmations d'inscription des candidats.

**En l'absence de cette attestation, les candidats ne seront pas admis à subir l'épreuve liée à cette attestation. Le diplôme ne pourra pas être délivré.** 

#### **ATTESTATION FORMATION OBLIGATOIRE POUR LES SPECIALITES SUIVANTES :**

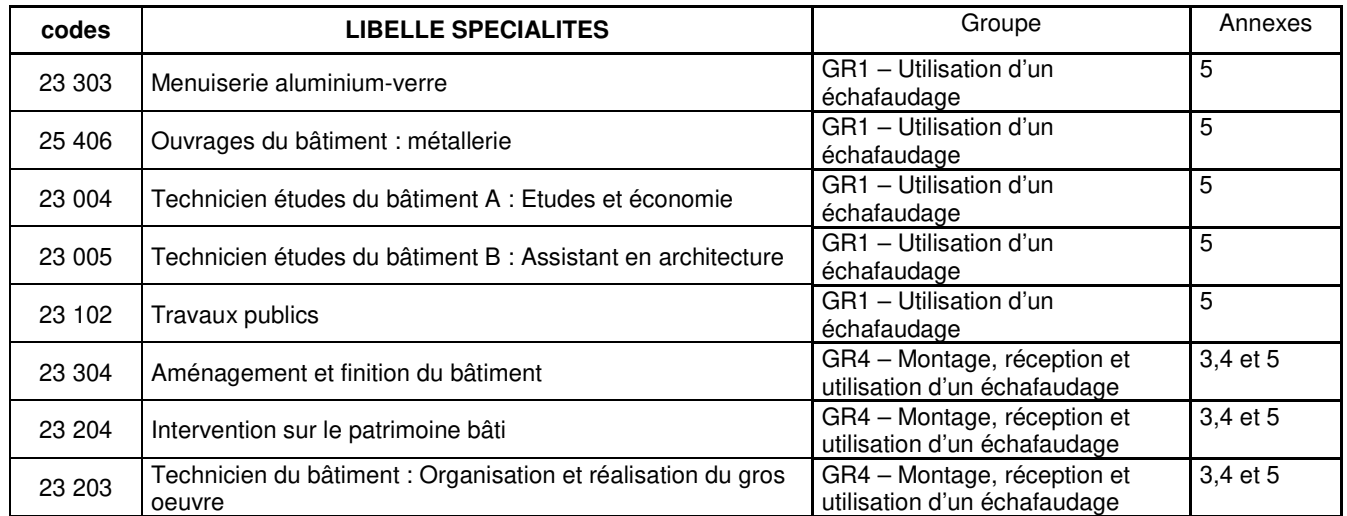

## **ATTESTATION DE FORMATION**

## **FORMATION R 408**

Montage, utilisation et démontage des échafaudages de pied En application de l'article R233-13-31 du Code du travail – Décret n°2004/924 R408

Je soussigné, **Nom et prénom du Chef d'établissement, qualité, Nom de la structure**, atteste que les apprentis(ies) :

- Nom prénom de l'apprenti(e)
- Nom prénom de l'apprenti(e)
- Nom prénom de l'apprenti(e)
- Nom prénom de l'apprenti(e)
- Nom prénom de l'apprenti(e)
- Nom prénom de l'apprenti(e)

Ont suivi la formation R 408 suivant les exigences en lien avec leur diplôme :

#### **Indiquer l'examen et le libellé long de la spécialité du diplôme**

#### **Il a été remis par mes soins une attestation individuelle à chaque personnel formé.**

Fait à **lieu** le **date**,

**Nom prénom et qualité** 

**Visa + cachet** 

## **ANNEXE 7 – FICHE MOUVEMENT CANDIDAT**

### **TOUT MOUVEMENT DE CANDIDAT DOIT ETRE SIGNALE PAR LE FORMULAIRE CI-DESSOUS**.

## **MOUVEMENT DE CANDIDAT**

## **SESSION 2021**

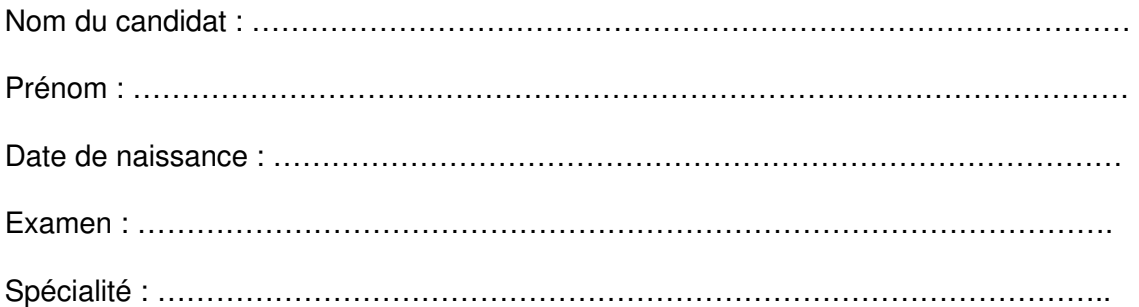

### **Mouvement suite à :**

Démission – Annulation de l'inscription à l'examen.

Changement d'établissement – Nom du nouvel établissement :

………………………………………………………………………………………………………..…

Changement d'Académie – Nouvelle Académie : …………………………………………..

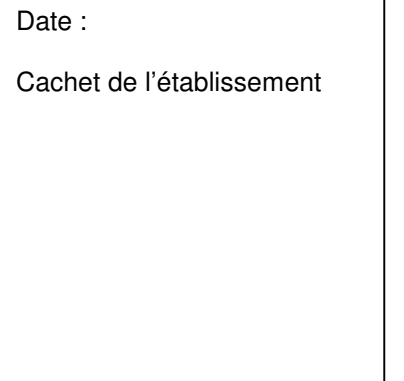

#### Date:

Signature du représentant légal (candidat mineur) :

#### Date:

Signature du candidat

**A retourner par courriel au gestionnaire de la spécialité (Cf. annexe 08 – annuaire du service)** 

# **ANNEXE 8 ANNUAIRE DES GESTIONNAIRES**

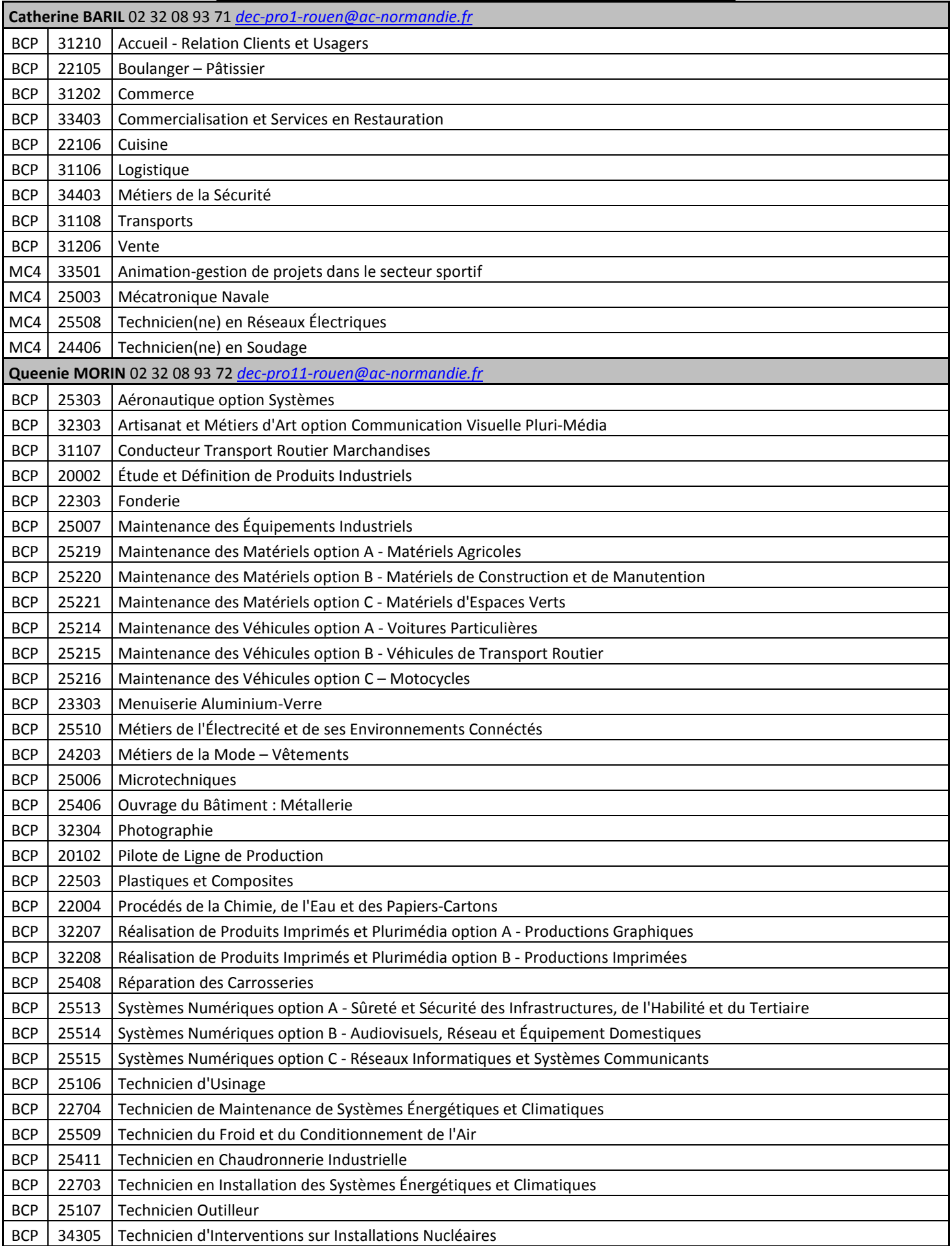

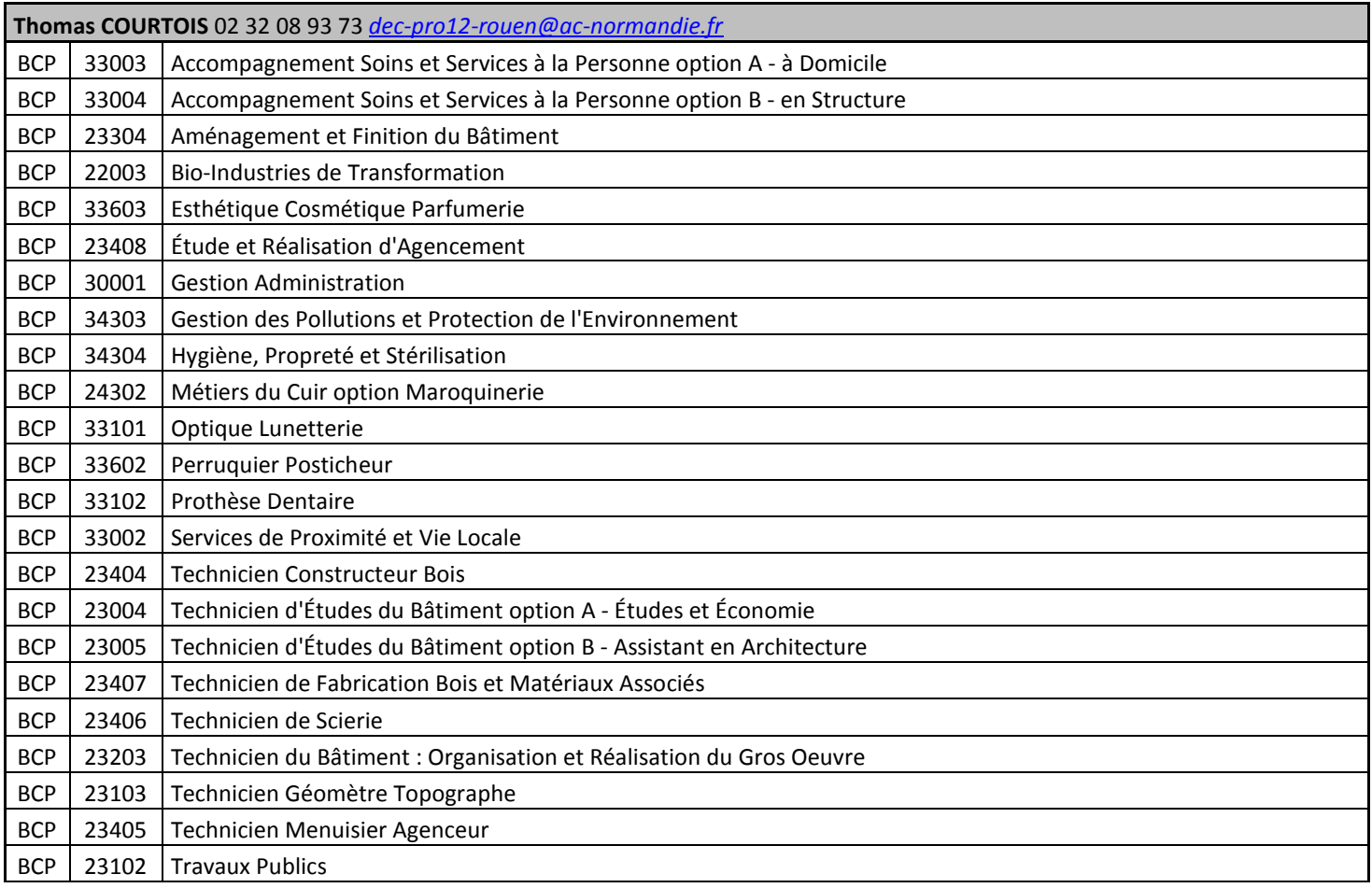